# **OSF Builder Suite For Salesforce Commerce Cloud Data Import Plugin**

**OSF Builder Suite For Salesforce Commerce Cloud :: Data Import** is a very easy-to-use and highly configurable Jenkins plugin that is used to automate data imports to your Salesforce Commerce Cloud continuous integration sandbox, development or staging instance.

If you have a bug to report or maybe a feature that you wish to request, please do so [on GitHub, on the project's issues page](https://github.com/jenkinsci/osf-builder-suite-for-sfcc-data-import-plugin/issues).

### Features

- Simple. It does one thing, and it does it well.
- Easy to install, use and keep updated.
- Easy to configure. The plugin can be configured from the Jenkins web interface.
- Support for classical mode, Jenkins [Pipelines](https://jenkins.io/doc/book/pipeline/) and also the new modern [Blue Ocean](https://jenkins.io/doc/book/blueocean/) interface.
- Super flexible. Every little thing is configurable so that the plugin can be easily adjusted to your workflow.
- Integrated with the Jenkins [credentials plugin](https://plugins.jenkins.io/credentials) so that your credentials are safely stored encrypted.
- Support for two factor authentication
- Good documentation. Every option is documented both here on this page but also inline in Jenkins's UI by clicking the question mark icon next to the item for which you wish to display the help information.
- Support for HTTP proxy with basic or [NTLM](https://en.wikipedia.org/wiki/NT_LAN_Manager) authentication.
- Free
- Open source
- Fast builds. The data is checked for changes and if nothing changed the build is skipped so that you don't import same unchanged data over and over again.

### Installation

Just go to "**Manage Jenkins > Manage Plugins > Available**", search for "**OSF Builder Suite**", select **"OSF Builder Suite For Salesforce Commerce Cloud :: Data Import"** and click "**Download now and install after restart**" button.

### **Configuration**

Instance Hostname

Hostname of the SFCC instance where this build should be deployed. Examples:

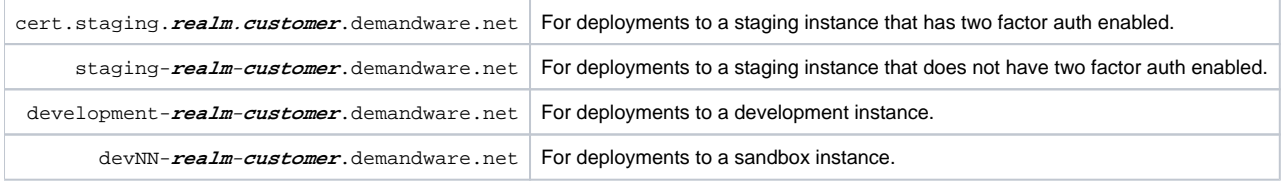

- none -  $\triangle$ **Add Business Manager Credentials** 

Business Manager credentials of type "OSF Builder Suite :: Business Manager Credentials" for the SFCC instance where this build should be deployed.

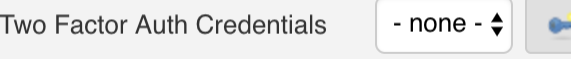

Two Factor Auth credentials of type "**OSF Builder Suite :: Two Factor Auth Credentials**" for the SFCC instance where this build should be deployed. Select **- none -** if you deploy to a instance that does not require two factor auth.

Add

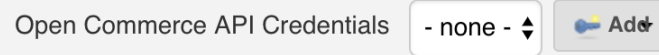

Open Commerce API credentials of type "OSF Builder Suite :: Open Commerce API Credentials" for the SFCC instance where this build should be deployed.

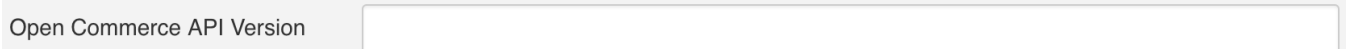

The version to be used by the calls made to OCAPI. The Open Commerce API Version starts with the character "**v**" (lowercase) followed by the actual version number, separated by an underscore.

For example: "**v18\_3**"

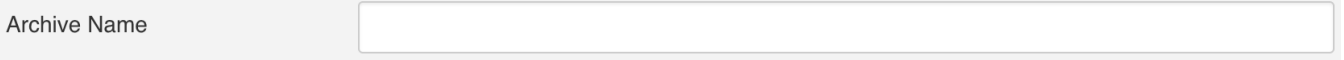

Name of the zip file that will be created by compressing your data that will be uploaded to your target instance and then imported. Only the name, without the "**.zip**" extension as it will be added by the plugin automatically.

For example: "**metadata**"

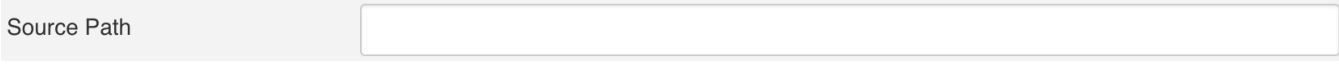

Path (relative to the workspace) to a directory where the builder will look for data to be imported.

For example: "**scm/my-git-repo/metadata**"

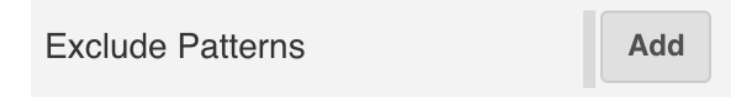

You can also define a list of patterns to be ignored. If a path matches any of the patterns in this list then it will be ignored and not added to the build. The pattern needs to be relative to the source path defined above.

When a path is matched against a pattern, the following special characters can be used:

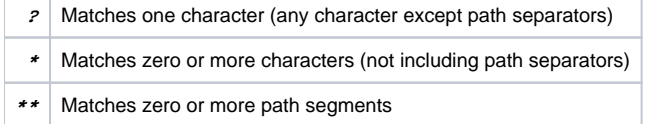

#### Examples:

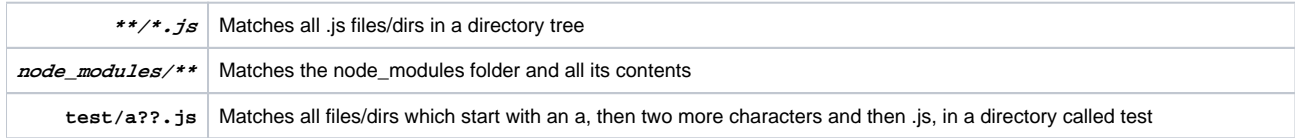

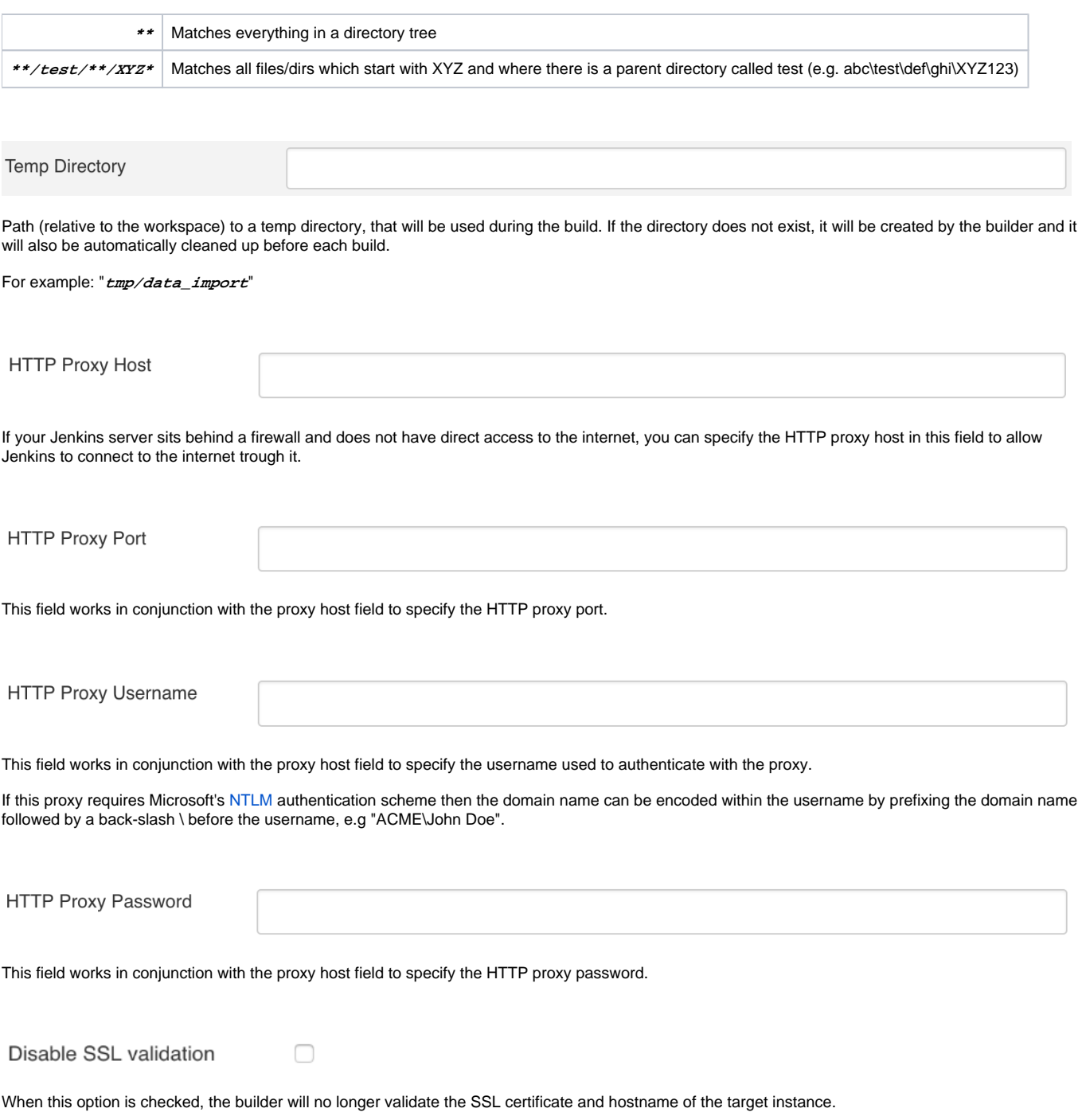

**This has potential security implications so make sure you know what you are doing before enabling this option!**

## **Open Commerce API Settings**

Go to "**Administration > Site Development > Open Commerce API Settings**", select type "**Data**", select context "**Global**" and add following configuration:

{ " $\mathsf{Lv}"$ :"18.3", "clients": T. ₹ "client\_id":"YOUR\_CLIENT\_ID", "resources":  $\mathbf{I}$  $\overline{\mathcal{X}}$ "resource\_id":"/jobs/\*/executions", "methods":["post"], " $read_attribute$ ": " $(**)$ ", "write\_attributes":" $(**)$ "  $\}$ ,  $\overline{\mathcal{L}}$ 15 "resource\_id":"/jobs/\*/executions/\*", "methods":["get"], " $read_attribute$ ": " $(**)$ ",  $18$ "write\_attributes":" $(**)$ " 20  $\mathcal{Y}$  $\mathbf{I}$ 22  $\mathcal{F}$  $\overline{1}$  $24$ 

### Jenkins Pipeline Configuration

Here's a sample pipeline configuration to get you started:

```
node \{stage('Cleanup') {
              cleanWs()
          ∤
          stage('Git') {
              dir('scm/my-git-repo') {
                  git(url: 'git@server.tld:account/my-git-repo.git',
10
                      branch: 'develop',
                      credentialsId: '22a0c94c-8f64-49eb-8385-bc99e08b3f10'
12\lambda13
          }
15
          stage('Metadata') {
16
              osfBuilderSuiteForSFCCDataImport(
18
                  hostname: 'cert.staging.realm.customer.demandware.net',
19
                  bmCredentialsId: '7fe08d04-87b1-49aa-9d8d-482bbc745faa',
20
                  tfCredentialsId: 'dc0a0c54-23b7-4879-a3e2-4f270eb668ca',
                  ocCredentialsId: 'a99c7226-6472-4051-8d7e-89af72f5daab',
22
                  ocVersion: 'v18_3',
23
                  archiveName: 'metadata',
24
                  sourcePath: 'scm/my-git-repo/metadata',
25
                  tempDirectory: 'tmp/data_import'
26
          ł
28
```
You can also always consult the pipelines documentation available at <https://jenkins.io/doc/book/pipeline/> or check the pipeline syntax link right inside Jenkins on the left navigation menu.

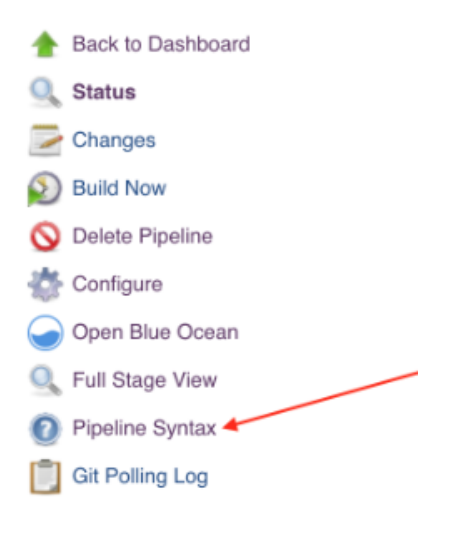

## Version history

<https://github.com/jenkinsci/osf-builder-suite-for-sfcc-data-import-plugin/releases>